# IBM SPSS Collaboration and Deployment Services Deployment Manager 4.2 のインストール

IBM® SPSS® Collaboration and Deployment Services Deployment Manager をインストー ルして操作する前に適切な初期設定を行うには、特定のネットワーク コンポーネ ントが必要です。インストールに使用するワークステーションには、IBM® SPSS® Collaboration and Deployment Services Repository のアクティブ インスタンスへ のアクセス許可が必要です。

Deployment Manager は、ネットワークを通じてサーバーから直接、またはインストー ル メディアからインストールできます。Deployment Manager の構成では、次のタ スクを行う場合があります。

プロビジョニング: インストール前に特定の前提条件を満たす必要があります。ハー ドウェアおよびソフトウェアの必要条件の確認、サーバーのインストール先の決 定などです。

インストール:Deployment Manager の新規ユーザーは、インストール プロセスを案内する ウィザードを使用してクリーン インストールを実行できます。

アンインストール: システム エラーにより、インストールで障害が発生した場合や、ア プリケーションの再インストールが必要になった場合は、Deployment Manager をワー クステーションから削除して、システムを元の状態に戻すことができます。

# システム要件

アプリケーションをインストールする前に、ハードウェア、およびソフトウェアの必 要条件が満たされているか確認します。

## ハードウェアの必要条件

インストールの前に、次のハードウェアの必要条件を満たす必要があります。オペ レーティング システム、データベースなど、他のソフトウェアに対するハードウェア の必要条件は、次に示す必要条件と異なる場合があります。

テーブル 1-1 ハードウェアの必要条件

| コンポーネント  | 必要条件            |
|----------|-----------------|
| プロセッサ    | Pentium 1.8 GHz |
| ハード ドライブ | 最低 250 MB の空き容量 |
| メモリー     | 最低1GB の RAM     |

© Copyright SPSS Inc. 2004, 2010. 1

IBM SPSS Collaboration and Deployment Services Deployment Manager 4.2 のインストール

## ソフトウェアの必要条件

次の表に示すオペレーティング システムを稼動しているワークステーションにアプリ ケーションをインストールできます。さらに、サポートされているバージョンの IBM® SPSS® Collaboration and Deployment Services Repository が実行されており、これに アクセスできる必要があります。インストール パス、データベース名 (ルート ユー ザー名とパスワードを含む)、および使用するポート番号をメモに書き留めます。

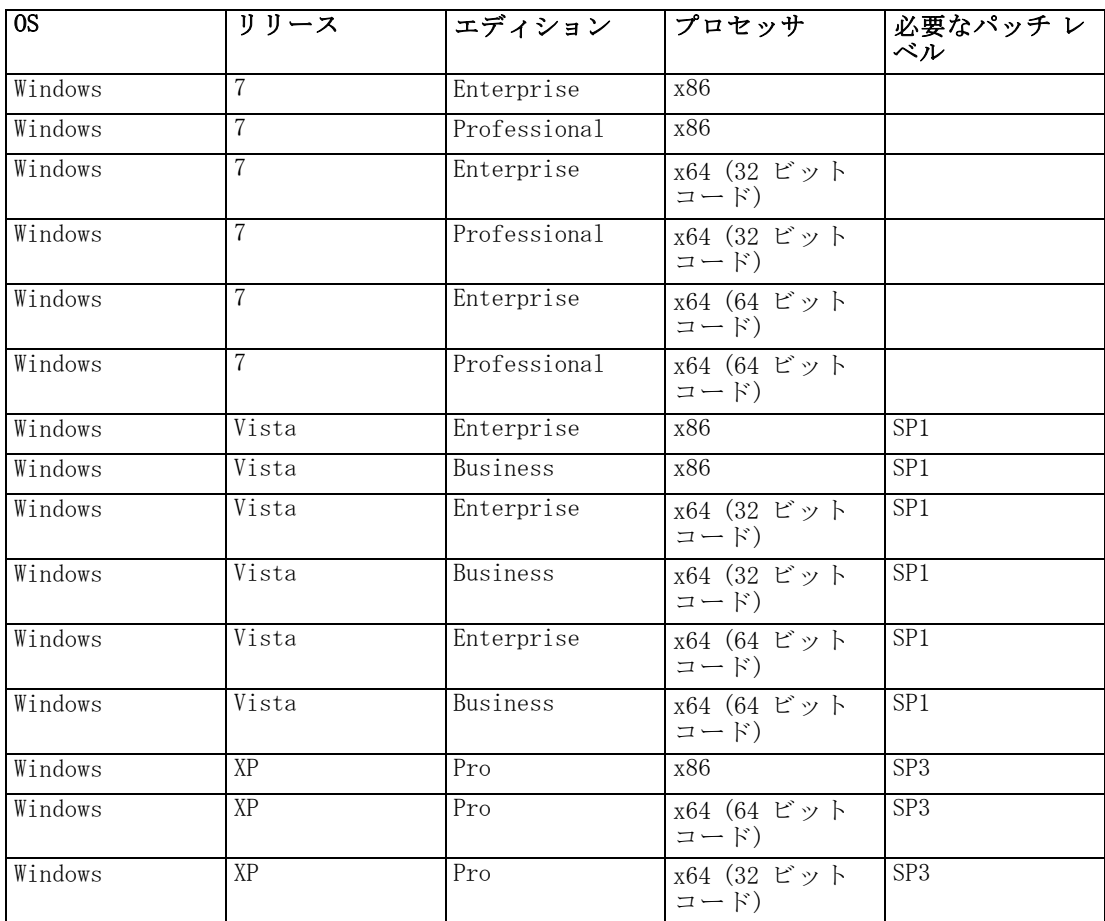

# IBM SPSS Collaboration and Deployment Services Deployment Manager のインストール

IBM® SPSS® Collaboration and Deployment Services Deployment Manager は、IBM® SPSS® Collaboration and Deployment Services Disk 2 にあります。インストールを開始する 前に、ユーザー アカウントが、特定のオペレーティング システムでソフトウェアを インストールするために必要なアクセス許可を持っていることを確認します。

注 : Windows Vista の場合、Deployment Manager は管理者ユーザーがインストールす る必要があります。ユーザーが管理者グループのメンバーであっても、管理者以外の ユーザーはこのアプリケーションをインストールすることはできません。

IBM SPSS Collaboration and Deployment Services Deployment Manager 4.2 のインストール

## 配布ディスクからのインストール

1. Disk 2 を挿入し、ドライブの場所に移動します。Windows 上で自動実行機能が有効な 場合は、メイン メニューが表示されます。

注: 自動実行機能が有効な場合、\DM\32Bit|64bit\Disk1\InstData\VM\install.exe を実行してインストールを開始できます。システムに応じて、32 ビットまたは 64 ビットのインストールを選択します。

- 2. [Deployment Manager のインストール] リンクをクリックして開始します。
- 3. 画面上の指示に従ってください。

インストールが正常に完了すると、インストール時に指定した <install\_path> ディレ クトリ、またはショートカットに指定した場所からアプリケーションが起動します。

#### IBM SPSS Collaboration and Deployment Services Repository からのインストール

1. サポートされている Web ブラウザを開き、IBM® SPSS® Collaboration and Deployment Services Repository との接続を確認します。

注: Windows Vista で Microsoft Internet Explorer を使用する場合は、インストール の前に保護モードをオフにする必要があります。

- 2. IBM SPSS Collaboration and Deployment Services Repository の URI を入力し、 /clientinstall を付加します。たとえば、通常、ポート 8080 の IP アドレスによって サーバーにアクセスする場合は、「http://10.10.1.1:8080/clientinstall」と入力 します。インストール ウィザードが表示されます。
- 3. リモートでアプリケーションをインストールするようにセキュリティ メカニズムから 指示された場合は、[はい] をクリックします。アプリケーションはダウンロードを開 始します。ネットワークによっては、ダウンロードに数分かかります。 ダウンロードが終了すると、インストール ウィザードがその他の手順を誘導します。

## サイレント インストール

サイレント モードを使用すると、ユーザーの相互作用なくインストールを実行で きます。インストール パラメータは、プロパティ ファイルとして指定されます。 この機能を使用して、大きなネットワーク環境におけるアプリケーションのインス トールを自動化できます。インストール ディスク 2 には、サイレント インストー ルを有効にするプロパティファイルが含まれています (¥Administration\<product name>\SilentInstallOptions)。

#### オプション ファイルの使用方法

- E オプション ファイルを DVD からファイル システムにコピーします。
- ▶ テキスト エディタでこのコピーしたオプション ファイルを開きます。

▶ 必要に応じて、オプションを変更します。いくつかのオプションでは文字列値が必要 ですが、インストーラの選択内容にタイプするオプションは 0 (オフ) または 1 (オ ン) に設定できます。

#### サイレント インストールを実行するには

▶ 次のパラメータのコマンド ラインからインストール プログラムを実行します。

install -i silent -f "<properties file path>"

プロパティ ファイルの直接パスまたは相対パスを使用できます。パスを指定しな い場合、プロパティ ファイルはインストール プログラムと同じディレクトリに ある必要があります。

## 管理コンソール

他の製品のオプションの管理コンソールを IBM® SPSS® Collaboration and Deployment Services Deployment Manager と同じ場所にインストールし、サーバー管理タスクの単 一インターフェイスを作成できます。詳細は、コンソールが付属する製品のインス トールマニュアルを参照してください。

IBM® SPSS® Statistics 17.0.2 以前の管理コンソールは、使用される Java ランタイ ム エンジンが異なるため、Deployment Manager にインストールできません。

## IBM SPSS Collaboration and Deployment Services Deployment Manager のアンインストール

システム エラーにより、インストールで障害が発生した場合や、IBM® SPSS® Collaboration and Deployment Services Deployment Manager の再インストールが必要 になった場合は、現在のバージョンをアンインストールします。アンインストールす る場合、コンピュータに JVM が必要です。インストールに使用した JVM がない場合、 アンインストール プロセスは失敗します。Deployment Manager アプリケーションを アンインストールするには、次の手順を実行します。

- 1. Deployment Manager が稼働中の場合は、終了します。
- 2. データおよび構成情報のバックアップ コピーを作成します。
- 3. インストール パスから、Uninstall ディレクトリに移動します。
- 4. .exe ファイルをダブルクリックします。アンインストール ウィザードが起動します。 注: アンインストール ウィザードは、Windows の [コントロール パネル] の [プログ

ラムの追加と削除] ダイアログ ボックスからも起動できます。 5. [次へ] をクリックし、Deployment Manager のアンインストールを開始します。終了し たら、ステータス画面が表示されます。

6. [完了] をクリックし、ウィザードを終了します。

IBM SPSS Collaboration and Deployment Services Deployment Manager 4.2 のインストール

7. インストール フォルダに残っているフォルダおよびファイルは手動で削除してく ださい。これらは通常、最初のインストール後に追加された、または更新された機 能に対応しています。

Deployment Manager に、IBM® SPSS® Statistics、IBM® SPSS® Modeler、または IBM® SPSS® Text Analytics のオプションの管理コンソールが含まれ場合、ウィザードを使 用してこれらのコンポーネントをアンインストールすることはできません。これらの コンポーネントのファイルは手動で削除する必要があります。詳細は、これらのコン ソールのマニュアルを参照してください。